## St. Brigid of Kildare myParish App

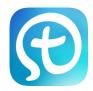

Download the myParish app in the App Store.

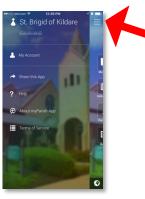

After selecting St. Brigid of Kildare, tap the 3 horizontal lines to get to the main screen.

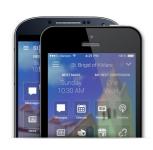

Tap the icons to learn about all the app's features.

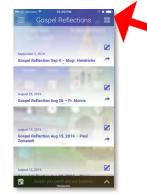

Tapping the 4 squares in the top right corner will always take you back to the main screen.

## myParish App Scavenger Hunt

Complete this app scavenger hunt to get to know the app and for a chance to win prizes!

- What is the code word in the **message** that begins "Welcome to Ministry Weekend!" \_\_\_\_\_\_ Tap the **group** icon. List the name of one of the groups listed (and request to join any relevant to you!) Tap the **Gospel Reflections** icon. Who wrote the last gospel reflection? Tap the **calendar** icon. What featured event is on September 27? \_\_\_\_\_ Tap **Parish Info** then open the **Directory**. Who is the 5th Parish Staff member listed? \_\_\_\_\_ **BONUS:** Go to Parish info and like/follow all of our social media accounts!
- Tap **Confession** icon, then put in your last confession date.
- Tap **Bulletin** to view our latest bulletin. Who is the highlighted sponsor of the week on page 2? \_\_\_\_\_\_
- Tap the **Prayers** icon. Pick your favorite prayer, then hit "reminders" then the "+" to set a daily or weekly reminder on your phone to say that prayer if you'd like.
- Tap Mass Times, then tap your weekly Mass. Tap the button if you'd like a reminder to silence your phone 20 minutes prior to that Mass each week.
- Tap the **Common Threads** icon. View the June 2016 Common Threads. What's the first article about? (hit "back to myparish app" to go back to the app).

## TURN THIS IN, ENTER TO WIN PRIZES:

| Name:  |      |      |      |
|--------|------|------|------|
|        |      |      |      |
| Email: | <br> | <br> | <br> |

Drop your completed form into the basket marked "Sacanger Hunt" on the table in the middle of the room. You will be entered to win one of many prizes! Winners will be notified via email by mid-October.